Om en vaccination blivit registrerad fel i Cosmic så ska den sköterska som har ordinerat och givit vaccinet rätta till felet genom att registrera igen via vaccinationsbot Covid-19. Om sköterskan inte finns kvar eller p g a av andra omständigheter som gör att en annan sköterska behöver registrera in vaccinet i läkemedelsmodulen så gäller följande rutin:

- 1. Du registrerar vaccinet med hjälp av vaccinationsbot Covid-19 och låter vaccinationsbot Covid-19 arbeta igenom alla steg
- 2. Därefter ställer du dig i utdelningsvyn och högerklickar och väljer anteckning.

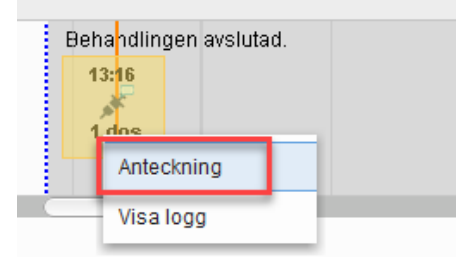

3. Här väljer du fras **40 annan** för att dokumentera att det är en annan sköterska som givit vaccin.

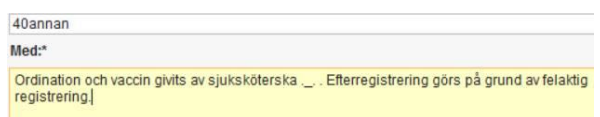

4. För att se detta behöver man högerklicka i fliken Utdelningsvy eller vaccinationslista och välj: Visa logg

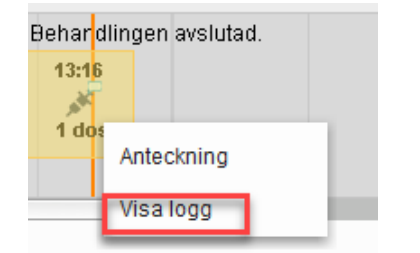

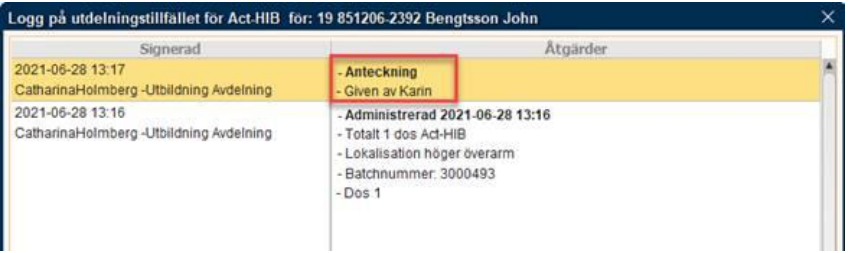

sid 1